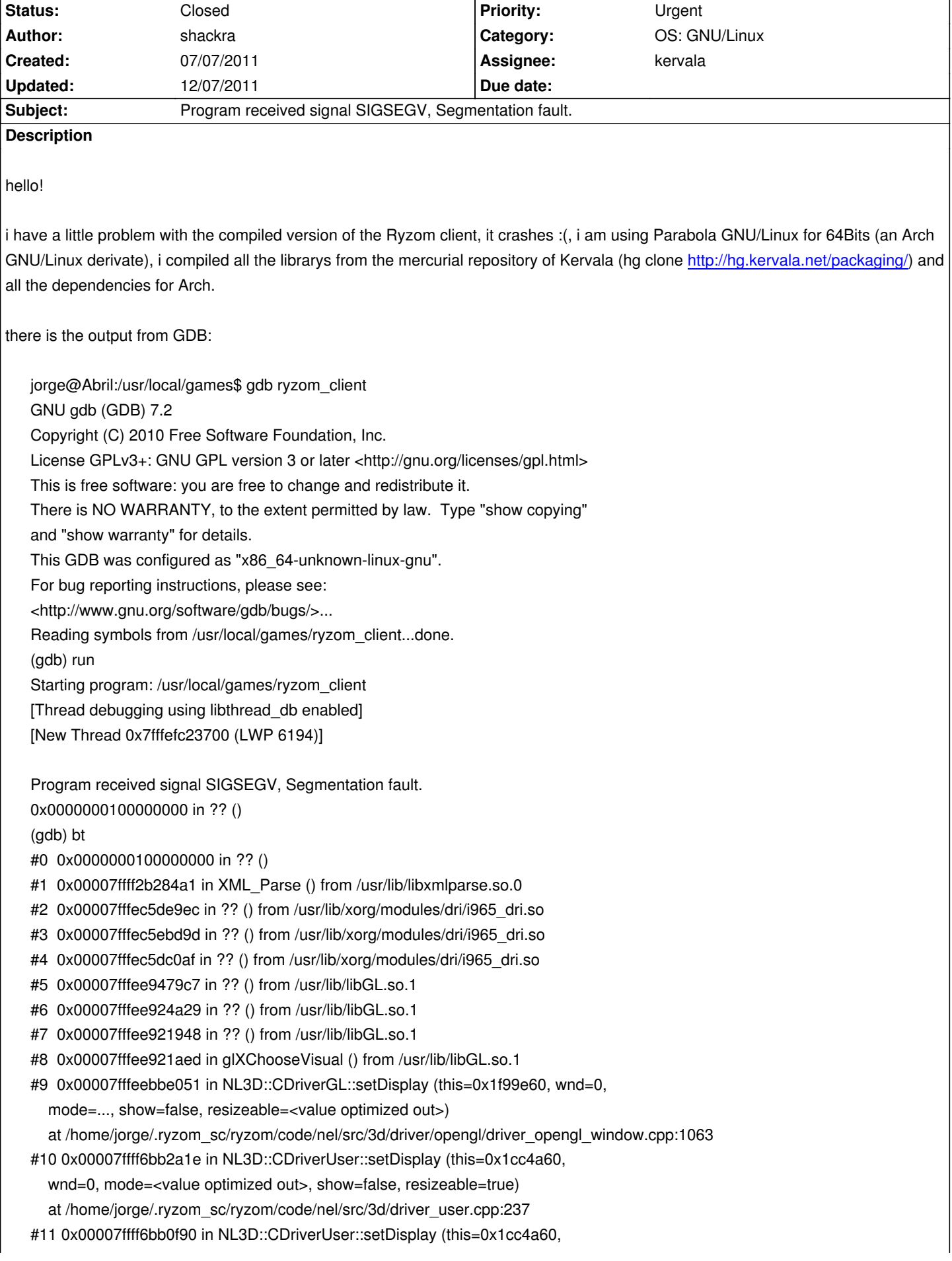

mode=..., show=false, resizeable=true)

at /home/jorge/.ryzom\_sc/ryzom/code/nel/src/3d/driver\_user.cpp:228

#12 0x00000000007d9a64 in prelogInit ()

at /home/jorge/.ryzom\_sc/ryzom/code/ryzom/client/src/init.cpp:886

#13 0x000000000067e051 in main (argc=<value optimized out>,

argv=<value optimized out>)

- ---Type <return> to continue, or q <return> to quit--
	- at /home/jorge/.ryzom\_sc/ryzom/code/ryzom/client/src/client.cpp:555

there is the output of uname -a:

Linux 2.6.39-LIBRE #1 SMP PREEMPT Fri Jul 1 06:30:01 UTC 2011 x86\_64 Intel(R) Core(TM) i3 CPU M 330 @ 2.13GHz GenuineIntel GNU/Linux

regards!

# **History**

# **#1 - 07/07/2011 10:32 pm - shackra**

i post a little more, just my hardware information (maybe it can help!):

jorge@Abril:~\$ sudo lspci -nnk

00:00.0 Host bridge [0600]: Intel Corporation Core Processor DRAM Controller [8086:0044] (rev 12)

Subsystem: Toshiba America Info Systems Device [1179:ff40]

Kernel driver in use: agpgart-intel

Kernel modules: intel-agp

00:02.0 VGA compatible controller [0300]: Intel Corporation Core Processor Integrated Graphics Controller [8086:0046] (rev 12) Subsystem: Toshiba America Info Systems Device [1179:ff40]

Kernel driver in use: i915

Kernel modules: i915

00:16.0 Communication controller [0780]: Intel Corporation 5 Series/3400 Series Chipset HECI Controller [8086:3b64] (rev 06) Subsystem: Toshiba America Info Systems Device [1179:ff40]

00:1a.0 USB Controller [0c03]: Intel Corporation 5 Series/3400 Series Chipset USB2 Enhanced Host Controller [8086:3b3c] (rev 06) Subsystem: Toshiba America Info Systems Device [1179:ff40]

Kernel driver in use: ehci\_hcd

Kernel modules: ehci-hcd

00:1b.0 Audio device [0403]: Intel Corporation 5 Series/3400 Series Chipset High Definition Audio [8086:3b56] (rev 06) Subsystem: Toshiba America Info Systems Device [1179:ff44]

Kernel driver in use: HDA Intel

Kernel modules: snd-hda-intel

# 00:1c.0 PCI bridge [0604]: Intel Corporation 5 Series/3400 Series Chipset PCI Express Root Port 1 [8086:3b42] (rev 06)

Kernel driver in use: pcieport

Kernel modules: shpchp

00:1c.1 PCI bridge [0604]: Intel Corporation 5 Series/3400 Series Chipset PCI Express Root Port 2 [8086:3b44] (rev 06) Kernel driver in use: pcieport

Kernel modules: shpchp

00:1c.3 PCI bridge [0604]: Intel Corporation 5 Series/3400 Series Chipset PCI Express Root Port 4 [8086:3b48] (rev 06) Kernel driver in use: pcieport

Kernel modules: shpchp

00:1c.5 PCI bridge [0604]: Intel Corporation 5 Series/3400 Series Chipset PCI Express Root Port 6 [8086:3b4c] (rev 06) Kernel driver in use: pcieport Kernel modules: shpchp 00:1d.0 USB Controller [0c03]: Intel Corporation 5 Series/3400 Series Chipset USB2 Enhanced Host Controller [8086:3b34] (rev 06) Subsystem: Toshiba America Info Systems Device [1179:ff40] Kernel driver in use: ehci\_hcd Kernel modules: ehci-hcd 00:1e.0 PCI bridge [0604]: Intel Corporation 82801 Mobile PCI Bridge [8086:2448] (rev a6) 00:1f.0 ISA bridge [0601]: Intel Corporation Mobile 5 Series Chipset LPC Interface Controller [8086:3b09] (rev 06) Subsystem: Toshiba America Info Systems Device [1179:ff40] Kernel modules: iTCO\_wdt 00:1f.2 SATA controller [0106]: Intel Corporation 5 Series/3400 Series Chipset 4 port SATA AHCI Controller [8086:3b29] (rev 06) Subsystem: Toshiba America Info Systems Device [1179:ff40] Kernel driver in use: ahci Kernel modules: ahci 00:1f.6 Signal processing controller [1180]: Intel Corporation 5 Series/3400 Series Chipset Thermal Subsystem [8086:3b32] (rev 06) Subsystem: Toshiba America Info Systems Device [1179:ff40] Kernel driver in use: intel ips Kernel modules: intel\_ips 01:00.0 SD Host controller [0805]: Ricoh Co Ltd MMC/SD Host Controller [1180:e822] (rev 01) Subsystem: Toshiba America Info Systems Device [1179:ff40] Kernel driver in use: sdhci-pci Kernel modules: sdhci-pci 01:00.1 System peripheral [0880]: Ricoh Co Ltd Memory Stick Host Controller [1180:e230] (rev 01) Subsystem: Toshiba America Info Systems Device [1179:ff40] 01:00.2 System peripheral [0880]: Ricoh Co Ltd Device [1180:e852] (rev 01) Subsystem: Toshiba America Info Systems Device [1179:ff40] 02:00.0 Ethernet controller [0200]: Atheros Communications Inc. AR242x / AR542x Wireless Network Adapter (PCI-Express) [168c:001c] (rev 01) Subsystem: Foxconn International, Inc. Device [105b:e00d] Kernel driver in use: ath5k Kernel modules: ath5k 07:00.0 Ethernet controller [0200]: Realtek Semiconductor Co., Ltd. RTL8101E/RTL8102E PCI Express Fast Ethernet controller [10ec:8136] (rev 02) Subsystem: Toshiba America Info Systems Device [1179:ff40] Kernel driver in use: r8169 Kernel modules: r8169 3f:00.0 Host bridge [0600]: Intel Corporation Core Processor QuickPath Architecture Generic Non-core Registers [8086:2c62] (rev 02) Subsystem: Intel Corporation Device [8086:8086] 3f:00.1 Host bridge [0600]: Intel Corporation Core Processor QuickPath Architecture System Address Decoder [8086:2d01] (rev 02) Subsystem: Intel Corporation Device [8086:8086] 3f:02.0 Host bridge [0600]: Intel Corporation Core Processor QPI Link 0 [8086:2d10] (rev 02) Subsystem: Intel Corporation Device [8086:8086] 3f:02.1 Host bridge [0600]: Intel Corporation Core Processor QPI Physical 0 [8086:2d11] (rev 02) Subsystem: Intel Corporation Device [8086:8086] 3f:02.2 Host bridge [0600]: Intel Corporation Core Processor Reserved [8086:2d12] (rev 02) Subsystem: Intel Corporation Device [8086:8086] 3f:02.3 Host bridge [0600]: Intel Corporation Core Processor Reserved [8086:2d13] (rev 02) Subsystem: Intel Corporation Device [8086:8086] jorge@Abril:~\$

LinuxDonald has the same problem... http://dev.ryzom.com/boards/18/topics/4791 Interesting is:

*But the compiled version form yo[ur wiki is working.](http://dev.ryzom.com/boards/18/topics/4791)*

Did you check [[OfficialRyzomClientLinux]]?

## **#3 - 07/08/2011 12:18 am - shackra**

yes, when i was using a distribution based on Debian GNU/Linux, but, it crashes when you want to give an item to a trainer, so i compiled the client in that time and everything fine. Now on Parabola i have this issues.

that client (the official one) will not work because i dont have all the dependencies available in my system to run it :-/.

### **#4 - 07/12/2011 11:37 pm - LinuxDonald**

I´m now not alone with that problem :) ...... But where is the problem is it mesa? is it Arch Linux??

Here is my mesa bug report: https://bugs.freedesktop.org/show\_bug.cgi?id=38471

### **#5 - 07/14/2011 11:12 pm - [shackra](https://bugs.freedesktop.org/show_bug.cgi?id=38471)**

i imitate you, so, i post the bug there too https://bugs.freedesktop.org/show\_bug.cgi?id=39239 :)

#### **#6 - 07/16/2011 10:46 pm - shackra**

I recompile some packages (the ones from the bug) to get packages with the Debug Symbol, so, i have more information about this bug:

Starting program: /usr/local/games/ryzom\_client [Thread debugging using libthread\_db enabled] [New Thread 0x7fffefc3c700 (LWP 13126)] [Thread 0x7fffefc3c700 (LWP 13126) exited]

Program received signal SIGSEGV, Segmentation fault.

0x0000000100000000 in ?? ()

#0 0x0000000100000000 in ?? ()

#1 0x00007ffff2b3504e in XML\_Parse (parser=0x1fb2ca0,

s=0x7fffec826240 "<driinfo>\n<section>\n<description lang=\"en\" text=\"Performance\"/>\n<description lang=\"de\" text=\"Leistung\"/>\n<description lang=\"es\" text=\"Rendimiento\"/>\n<description lang=\"nl\" text=\"Prestatie\"/>\n<descript"..., len=8928, isFinal=1)

- at xmlparse.c:860
- #2 0x00007fffec6213db in driParseOptionInfo (info=0x1fb0e28, configOptions=<value optimized out>, nConfigOptions=11) at ../common/xmlconfig.c:686
- #3 0x00007fffec630dff in intelInitScreen2 (psp=0x1fb0c70) at intel\_screen.c:515
- #4 0x00007fffec61eb20 in dri2CreateNewScreen (scrn=0, fd=10, extensions=0x1fa9750, driver\_configs=0x7fffffffd318, data=0x1faa8d0) at ../common/dri\_util.c:878
- #5 0x00007fffee9623c5 in dri2CreateScreen (screen=0, priv=0x1fa8480) at dri2\_glx.c:840

#6 0x00007fffee94236c in AllocAndFetchScreenConfigs (dpy=0x1f9b670) at glxext.c:765

- #7 \_\_glXInitialize (dpy=0x1f9b670) at glxext.c:865
- #8 0x00007fffee93edb4 in GetGLXPrivScreenConfig (dpy=0x1f9b670, scrn=0, ppriv=0x7fffffffd4f8, ppsc=0x7fffffffd4f0) at glxcmds.c:130
- #9 0x00007fffee93fd47 in glXChooseVisual (dpy=0x1f9b670, screen=0, attribList=0x7fffeee0ad40) at glxcmds.c:1160
- #10 0x00007fffeebd8051 in NL3D::CDriverGL::setDisplay (this=0x1f9a030, wnd=0, mode=..., show=false, resizeable=<value optimized out>) at /home/jorge/.ryzom\_sc/ryzom/code/nel/src/3d/driver/opengl/driver\_opengl\_window.cpp:1063
- #11 0x00007ffff6bb3a1e in NL3D::CDriverUser::setDisplay (this=0x1cc4bb0, wnd=0, mode=<value optimized out>, show=false, resizeable=true) at /home/jorge/.ryzom\_sc/ryzom/code/nel/src/3d/driver\_user.cpp:237
- #12 0x00007ffff6bb1f90 in NL3D::CDriverUser::setDisplay (this=0x1cc4bb0, mode=..., show=false, resizeable=true) at /home/jorge/.ryzom\_sc/ryzom/code/nel/src/3d/driver\_user.cpp:228
- #13 0x00000000007d9a64 in prelogInit () at /home/jorge/.ryzom\_sc/ryzom/code/ryzom/client/src/init.cpp:886
- #14 0x000000000067e051 in main (argc=<value optimized out>, argv=<value optimized out>)
- at /home/jorge/.ryzom\_sc/ryzom/code/ryzom/client/src/client.cpp:555

# **#7 - 07/17/2011 06:36 am - LinuxDonald**

@devs is the Debug log now okay from shackra or should i add too an log with more debug infos? on Arch Linux

## **#8 - 07/17/2011 09:30 am - kervala**

Please could you provide the list of your supported visuals with "glxinfo -l > glxinfo.txt" ? Thanks.

I just would like to check if visuals we are using are supported by your driver, but I suppose yes :(

#### **#9 - 07/17/2011 09:30 am - kervala**

*- Category changed from Client: General to OS: GNU/Linux*

# **#10 - 07/17/2011 09:59 am - Naush**

*Because the Precompiled Version works for me but not the self compiled one :(*

This line is very interesting.

...

...

*ldd /usr/lib64/xorg/modules/dri/i965\_dri.so*

libexpat.so.1 => /usr/lib64/libexpat.so.1 (0x00007fdd810a6000)

In your stack trace DRI module is linked with libxmlparse instead of libexpat.

To test this assertion you can gdb glxgears, CTRL+C, and type *info shared*. You should see expat.so in the result.

As a quick remedy you can try to build ryzom\_client as static.

Waiting your feedback :)

### **#11 - 07/17/2011 09:27 pm - shackra**

*- File glxinfo.txt added*

kervala wrote:

*Please could you provide the list of your supported visuals with "glxinfo -l > glxinfo.txt" ? Thanks.*

*I just would like to check if visuals we are using are supported by your driver, but I suppose yes :(*

ok, i attach the file "glxinfo.txt" as you asked! :)

#### **#12 - 07/17/2011 09:34 pm - shackra**

## Naush wrote:

*Because the Precompiled Version works for me but not the self compiled one :(*

*This line is very interesting.*

*ldd /usr/lib64/xorg/modules/dri/i965\_dri.so*

*[...]*

*In your stack trace DRI module is linked with libxmlparse instead of libexpat.*

*To test this assertion you can gdb glxgears, CTRL+C, and type info shared*. You should see expat.so in the result.

As a quick remedy you can try to build ryzom client as static.

Waiting your feedback :)

ok, i gdbed the program glxgears, i do not press CTRL+C, just, i closed it, then i use "info shared" in gdb, this is the output!:

jorge@Abril:~/Escritorio\$ gdb /usr/bin/glxgears GNU gdb (GDB) 7.2 Copyright (C) 2010 Free Software Foundation, Inc. License GPLv3+: GNU GPL version 3 or later <http://gnu.org/licenses/gpl.html> This is free software: you are free to change and redistribute it. There is NO WARRANTY, to the extent permitted by law. Type "show copying" and "show warranty" for details. This GDB was configured as "x86\_64-unknown-linux-gnu". For bug reporting instructions, please see: <http://www.gnu.org/software/gdb/bugs/>... Reading symbols from /usr/bin/glxgears...(no debugging symbols found)...done. (gdb) run Starting program: /usr/bin/glxgears [Thread debugging using libthread\_db enabled] Running synchronized to the vertical refresh. The framerate should be approximately the same as the monitor refresh rate. 298 frames in 5.0 seconds = 59.527 FPS

298 frames in 5.0 seconds = 59.531 FPS

XIO: fatal IO error 11 (Resource temporarily unavailable) on X server ":0" after 1513 requests (1513 known processed) with 0 events remaining.

Program exited with code 01. (gdb) info shared From To Syms Read Shared Object Library 0x00007ffff7ddfad0 0x00007ffff7df5704 Yes (\*) /lib/ld-linux-x86-64.so.2 (\*): Shared library is missing debugging information. (gdb)

#### **#13 - 07/19/2011 12:01 pm - ThibG**

This NOT a bug in any driver, the whole thing happens because of libwww, which provides its own XML parser (libxmlparse) using the same symbol names than libexpat.

A workaround would be to statically compile libwww in Ryzom, but the only real solution would be to get rid of libwww (which is deprecated and unmaintained, btw), although it's quite a bit of work.

# **#14 - 08/09/2011 12:42 am - molator**

Same issue with a legacy Archlinux 2010 x86 coming from /usr/lib/libexpat.so.1 Will test ThibG solution.

#### **#15 - 08/09/2011 03:01 am - molator**

I've done some testing.

I tried to build the client using the legacy static libwww (the one provided by pacman) with no success.

Then i took libwww from kervala's repository, and built both static and shared libwww from source. No success either building the client using the static libwww (from kervala's repository). But, it's working using the shared libwww (from kervala's repository).

So the workaround:

- download libwww from kervala's repository
- chmod 755 configure
- configure --enable-shared=yes, make, make install

libwww is trashy but archlinux libwww is worse :) My client is working, and i can connect to the devshard.

## **#16 - 08/10/2011 06:47 pm - shackra**

i have the next problem :-|

jorge@Abril:~/.ryzom\_sc/packaging/libwww\$ make

 cd . && /bin/sh /home/jorge/.ryzom\_sc/packaging/libwww/config/missing --run automake-1.9 --foreign /home/jorge/.ryzom\_sc/packaging/libwww/config/missing: línea 46: automake-1.9: no se encontró la orden WARNING: `automake-1.9' is needed, and you do not seem to have it handy on your system. You might have modified some files without having the proper tools for further handling them. Check the `README' file, it often tells you about the needed prerequirements for installing this package. You may also peek at any GNU archive site, in case some other package would contain this missing `automake-1.9' program. make: \*\*\* [Makefile.in] Error 1

jorge@Abril:~/.ryzom\_sc/packaging/libwww\$

Parabola GNU/Linux is too updated I think xD. I have to do a downgrade? :-/

## **#17 - 08/11/2011 10:02 am - kervala**

shackra wrote:

*i have the next problem :-|*

$$
[...]
$$

*Parabola GNU/Linux is too updated I think xD. I have to do a downgrade? :-/*

You can try to launch ./autogen.sh (use chmod +x autogen.sh it's not already executable) to regenerate all automake scripts.

If it doesn't work, you can delete already generated files (those which begins with "generated automatically by").

And try again autogen.sh

## **#18 - 08/12/2011 04:41 pm - kervala**

*- Status changed from New to Assigned*

*- Assignee set to kervala*

I had to modify libwww CMake module to be able to compile Ryzom without depending on libwww package under Ubuntu so now we can force CMake to search for a static version of libwww. Simply use -DWITH\_LIBWWW\_STATIC=ON on cmake command.

Like ThibG suggested, it shouldn't conflict anymore with libexpat.

# **#19 - 08/13/2011 12:00 am - shackra**

*- File Pantallazo-1.png added*

### **It's works :D**

god Jena bless you, Kervala!! :D

## **#20 - 08/13/2011 12:17 am - kervala**

shackra wrote:

# *It's works :D*

*god Jena bless you, Kervala!! :D*

You're welcome :) Good to know it works.

# **#21 - 09/08/2011 10:31 am - kervala**

- *Status changed from Assigned to Resolved*
- *% Done changed from 0 to 100*

Applied in changeset commit:7489c21af94e.

# **#22 - 12/07/2011 02:33 pm - sfb**

*- Status changed from Resolved to Closed*

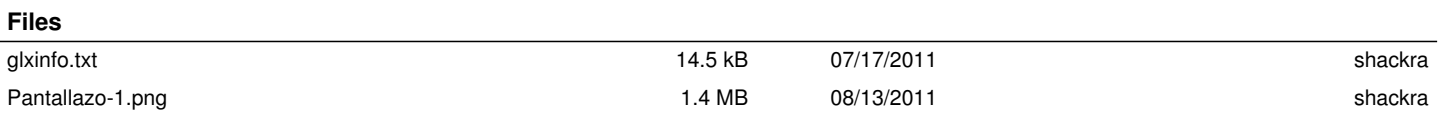